※下書き用紙に表示している内容は2023年1月現在のものであり、実際の表示とは異なる場合があります※

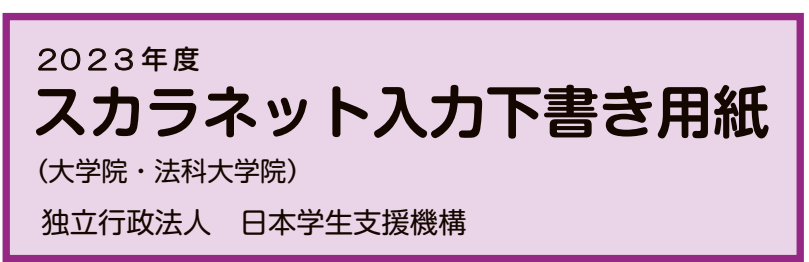

【用紙①】

より外してご利用ください。 本用紙は12ページ(A3サイズ3枚)により 構成されています。 「奨学金案内」冊子、【用紙②】及び【用紙③】

インターネットによる奨学金申込み(スカラネット)にあたっては、「貸与奨学金案内(大学院)」(以下「奨学金 案内」)を熟読し、申込内容を決めてください。

「奨学金案内」及び以下の注意事項を参照してこの下書き用紙に記入し、間違いがないことを確認した上で日本学 生支援機構のスカラネット用ホームページにアクセスして入力してください。入力が完了すると、「奨学金申込情報一 覧」が表示されますので、内容を再確認し、画面を印刷するなどして、保管してから「送信」ボタンを押してください。な お、「送信」ボタンを押した後に内容を訂正することはできません。

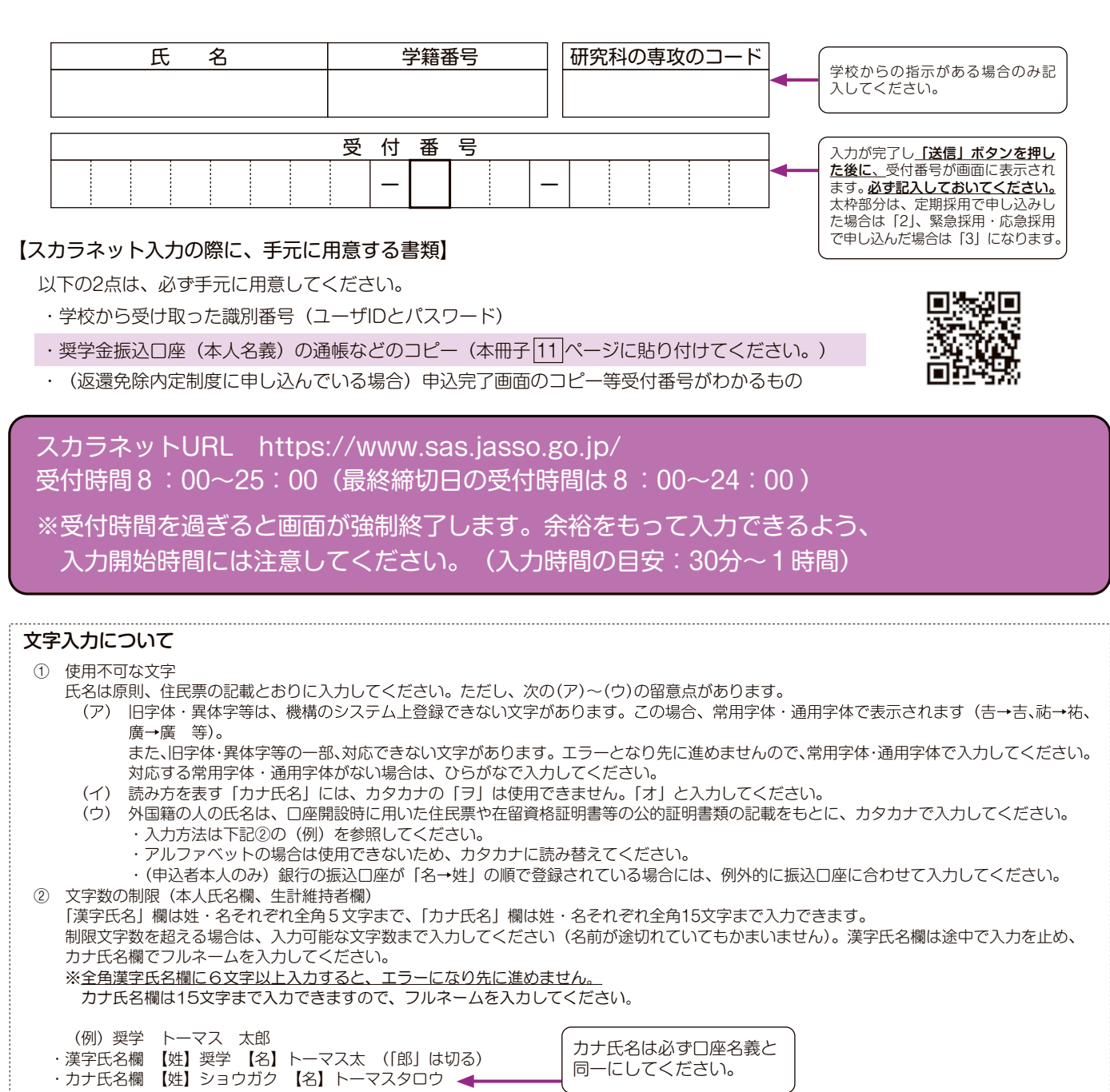

 $\boxed{1}$ 

## 【スカラネット入力内容記入欄】

※インターネットで申し込む際は、「1ページ「文字入力について」を参照して文字を入力してください。

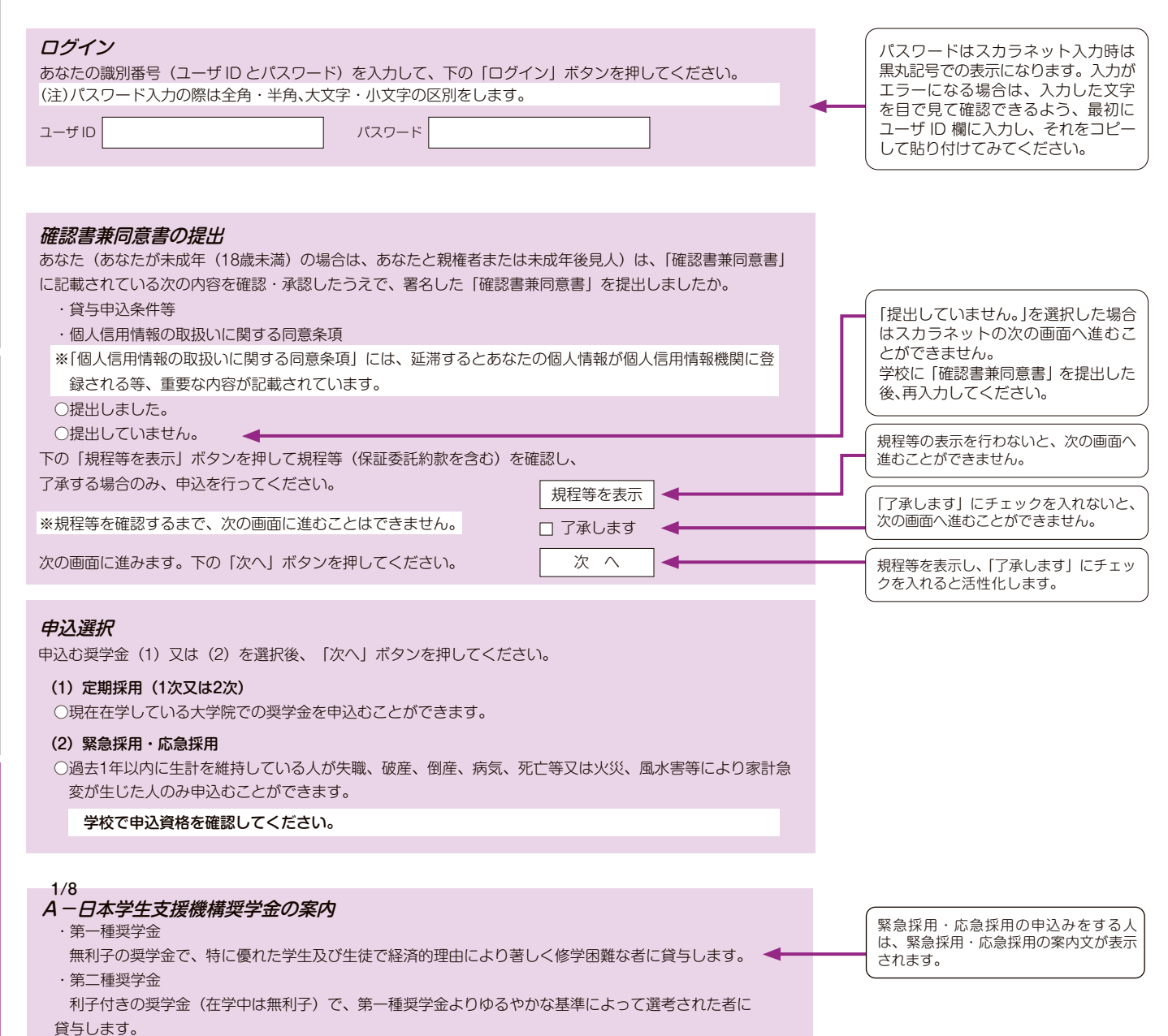

スカラネット入力下書き用紙

度

順 手 込 申

度 制 金 学 奨

順 手 込 申

スカラネット入力下書き用紙

(与開始~返

貸

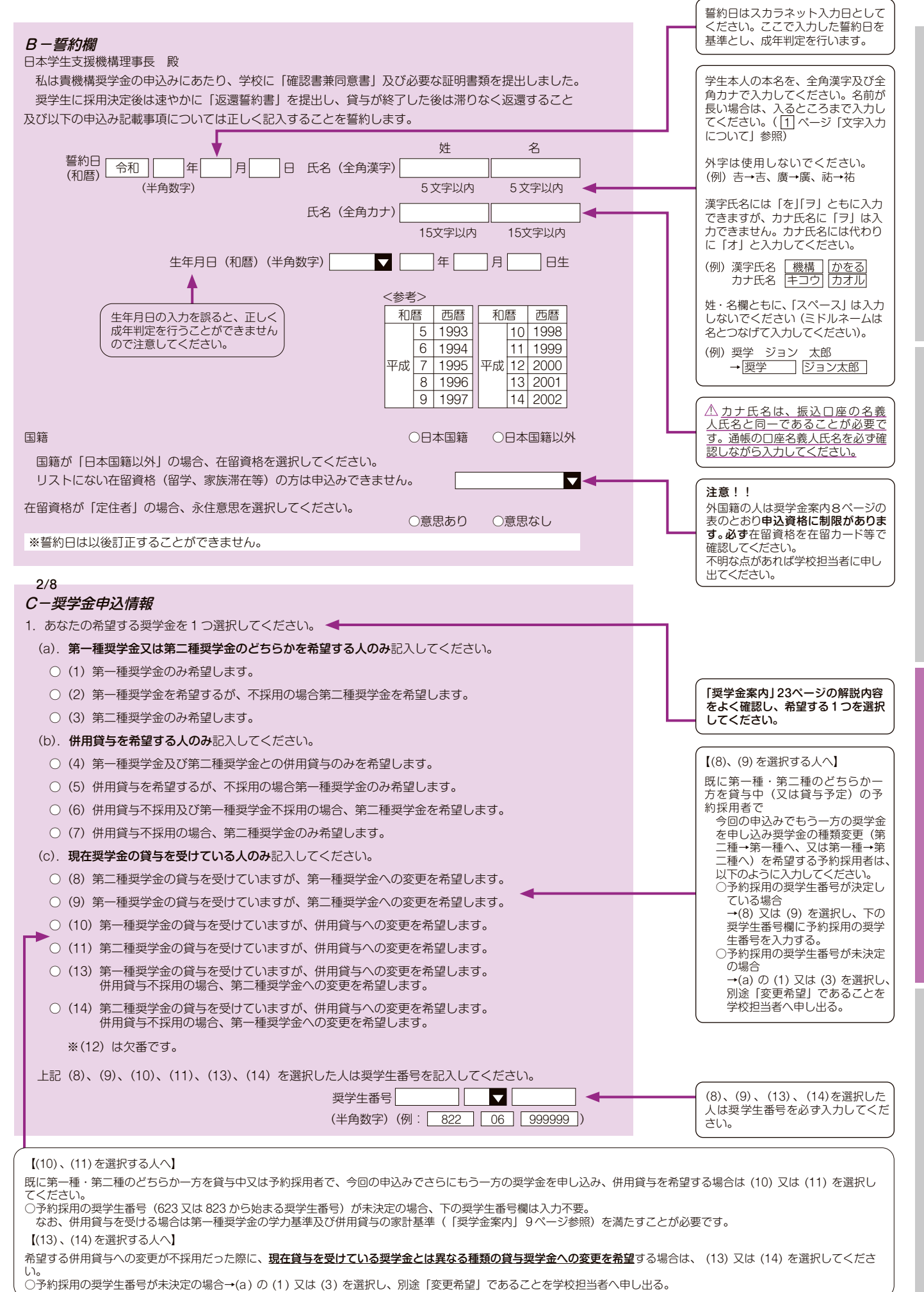

 $\sqrt{3}$ 

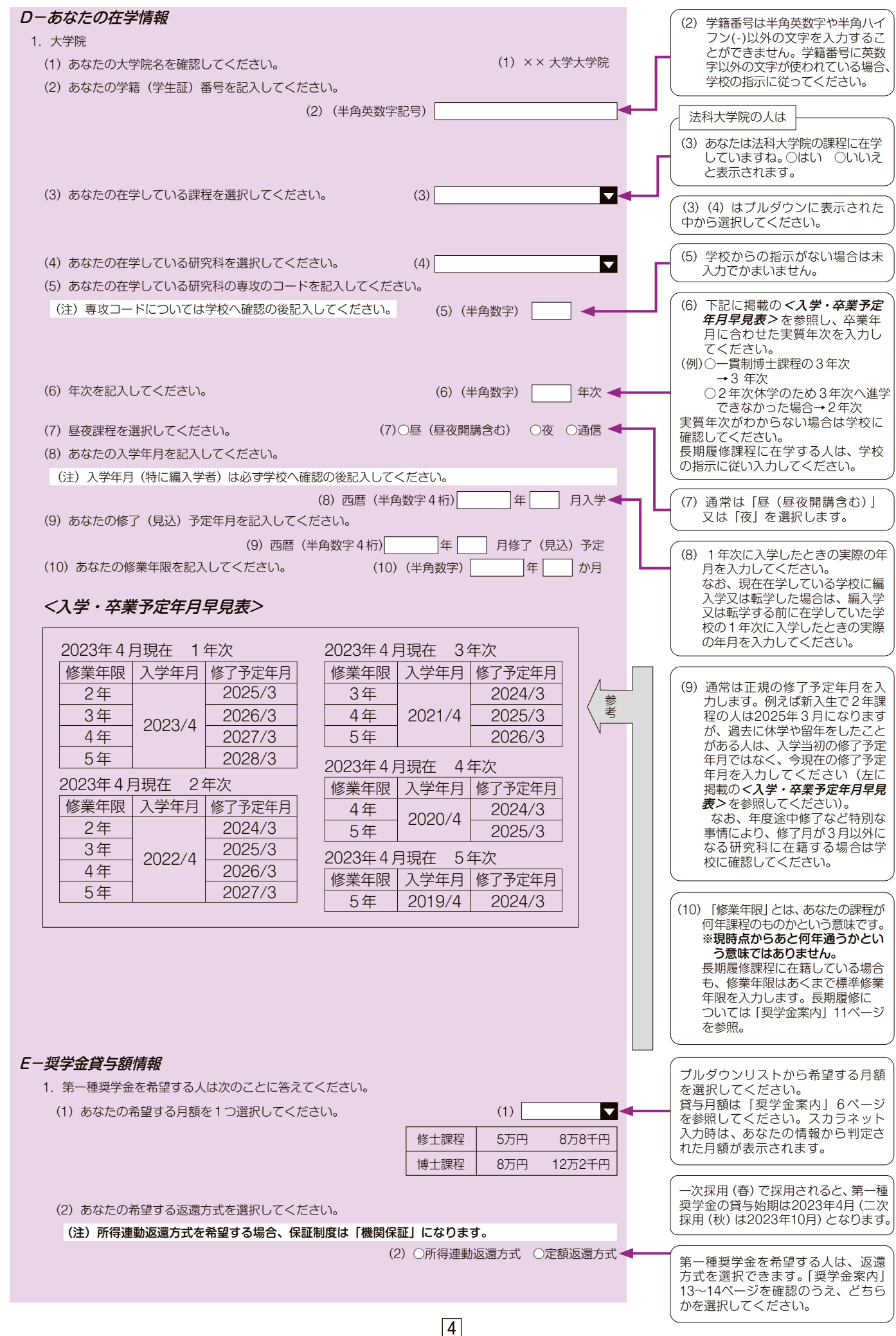

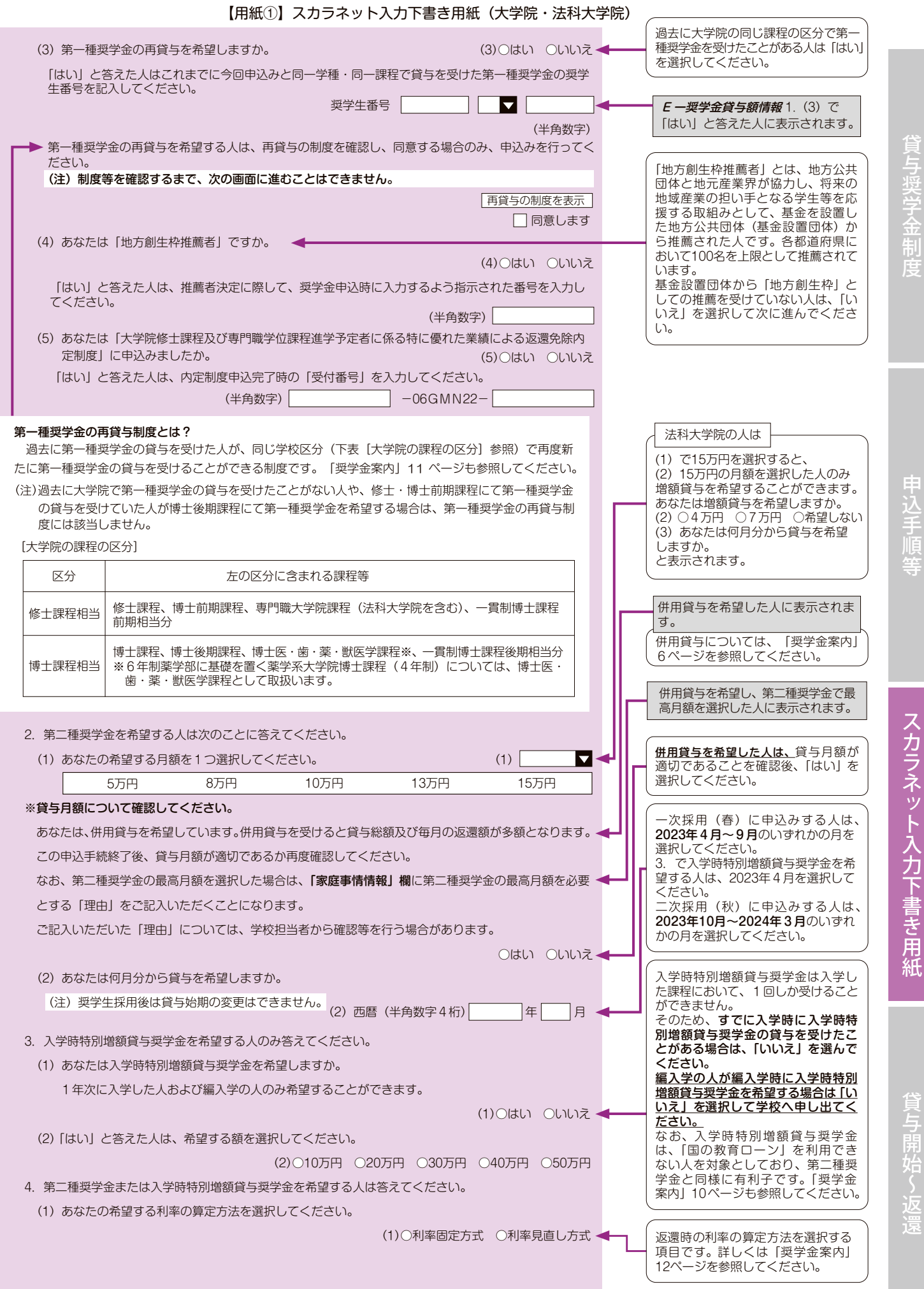

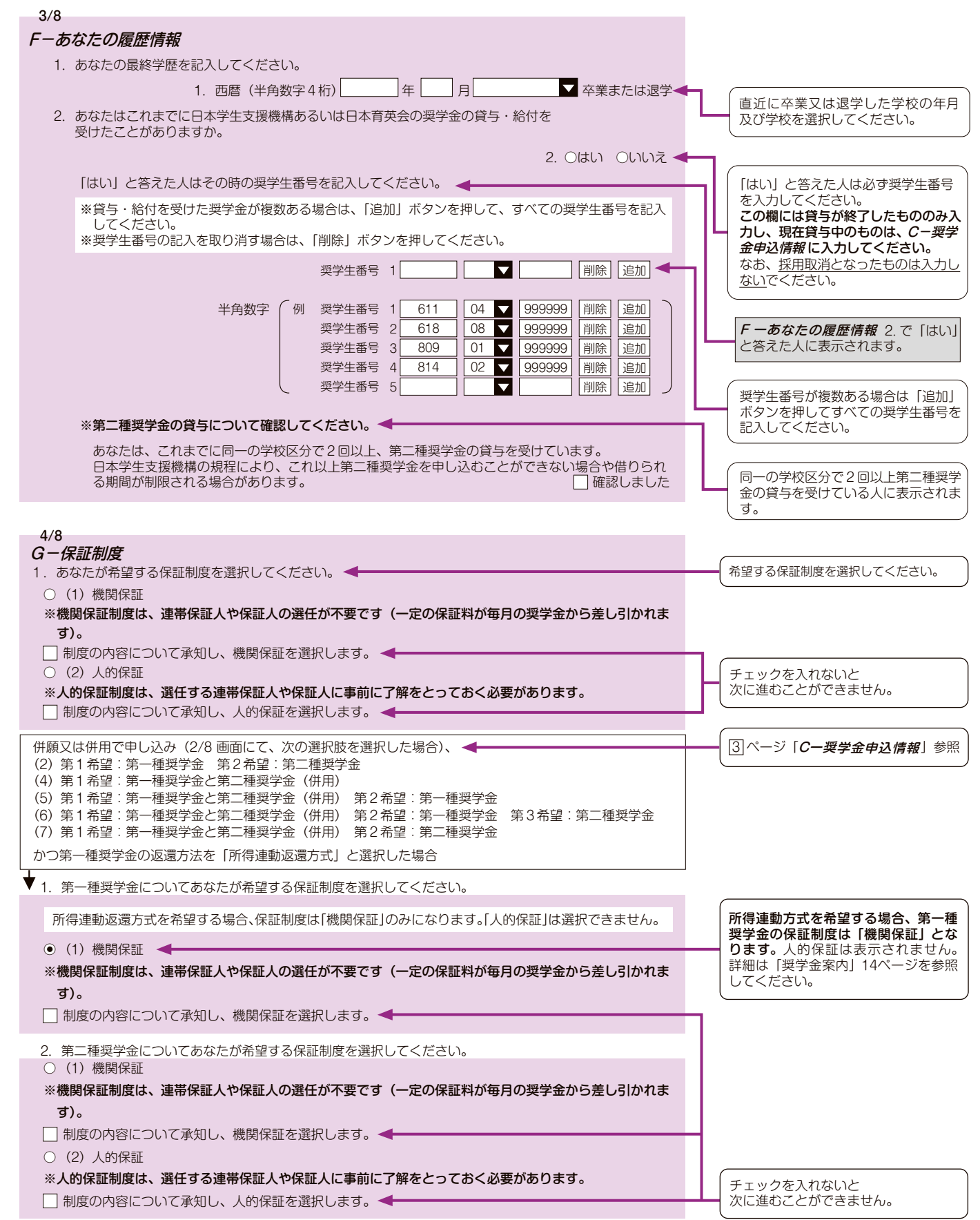

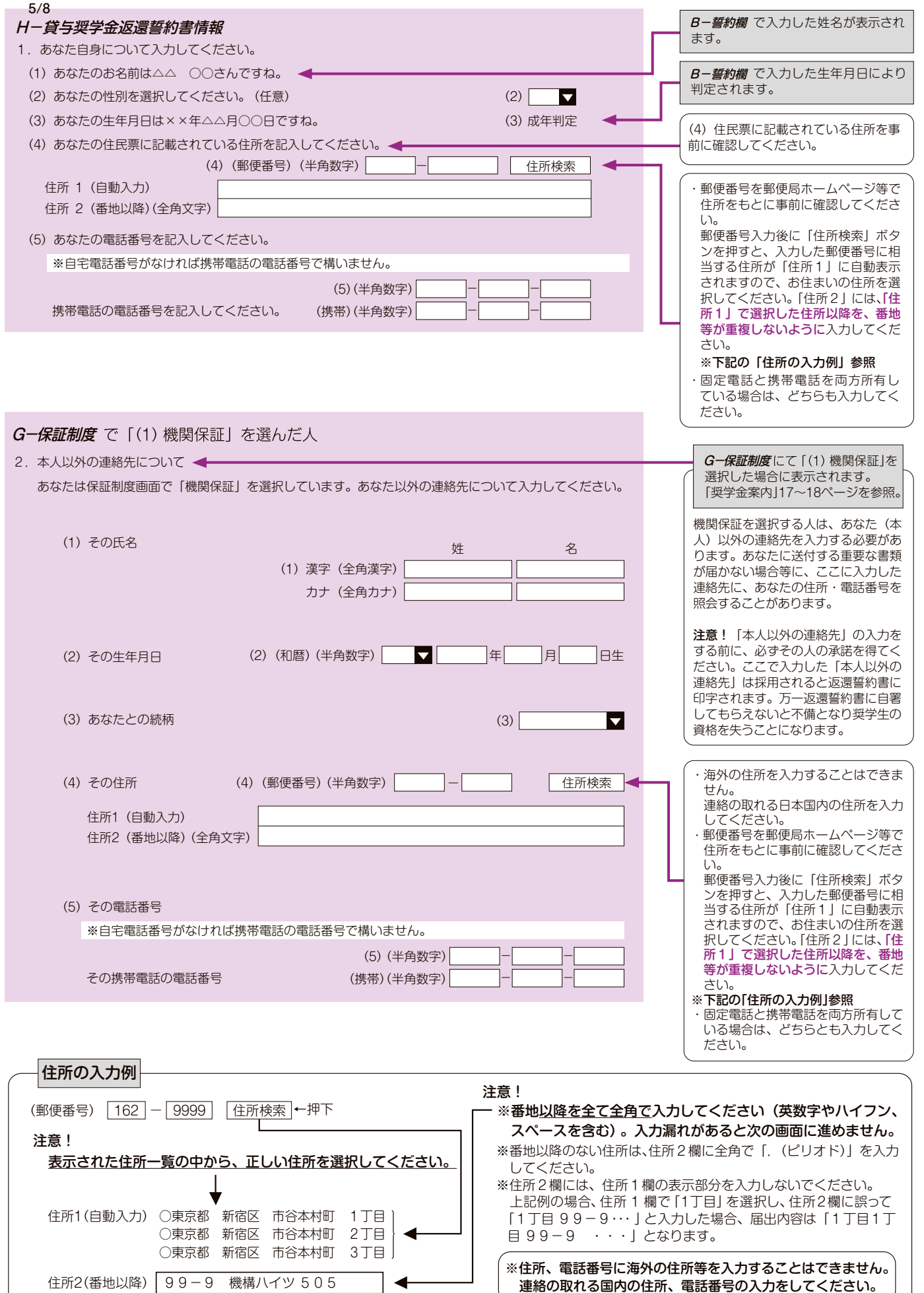

 $\boxed{7}$ 

貸与開始~返還

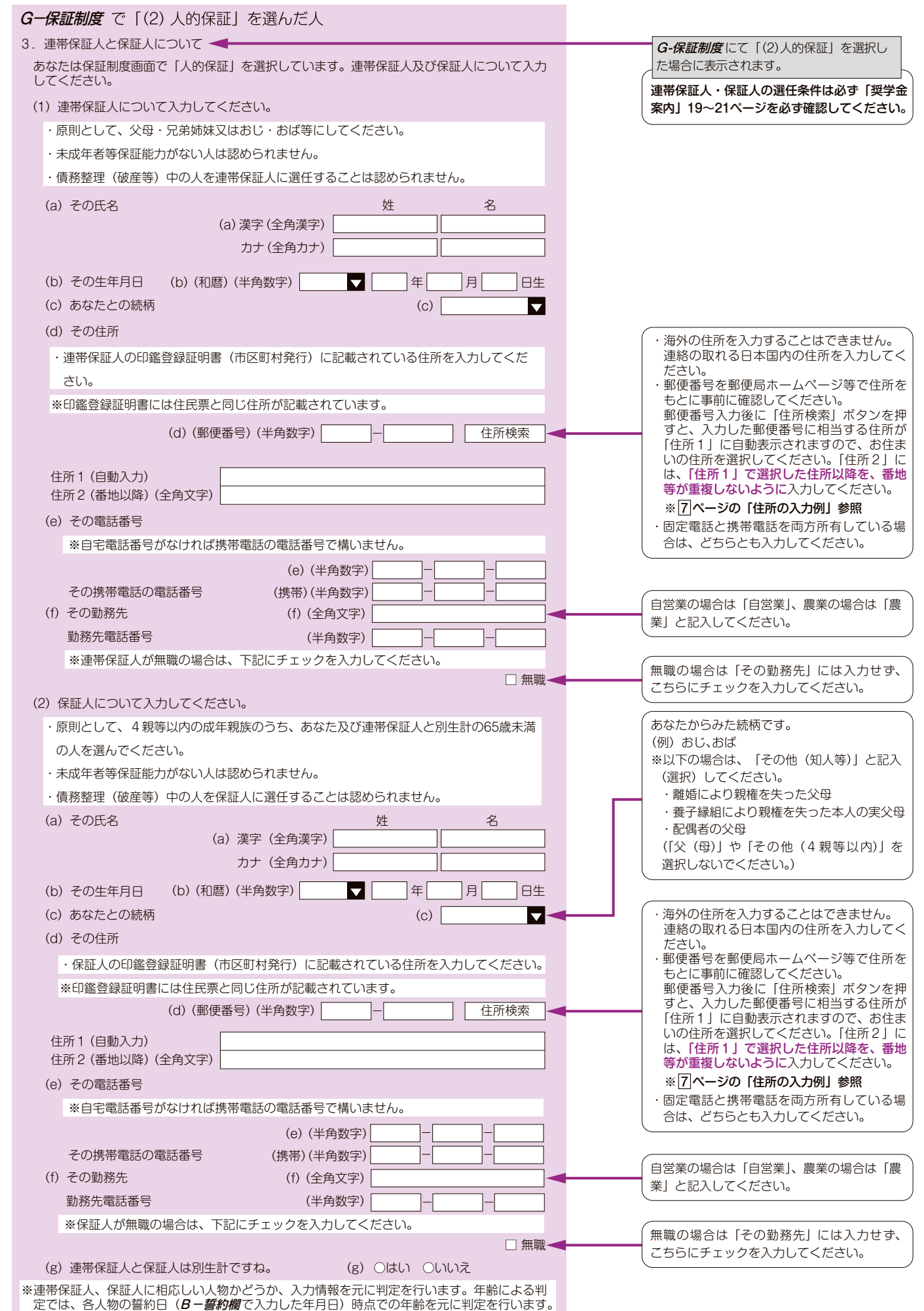

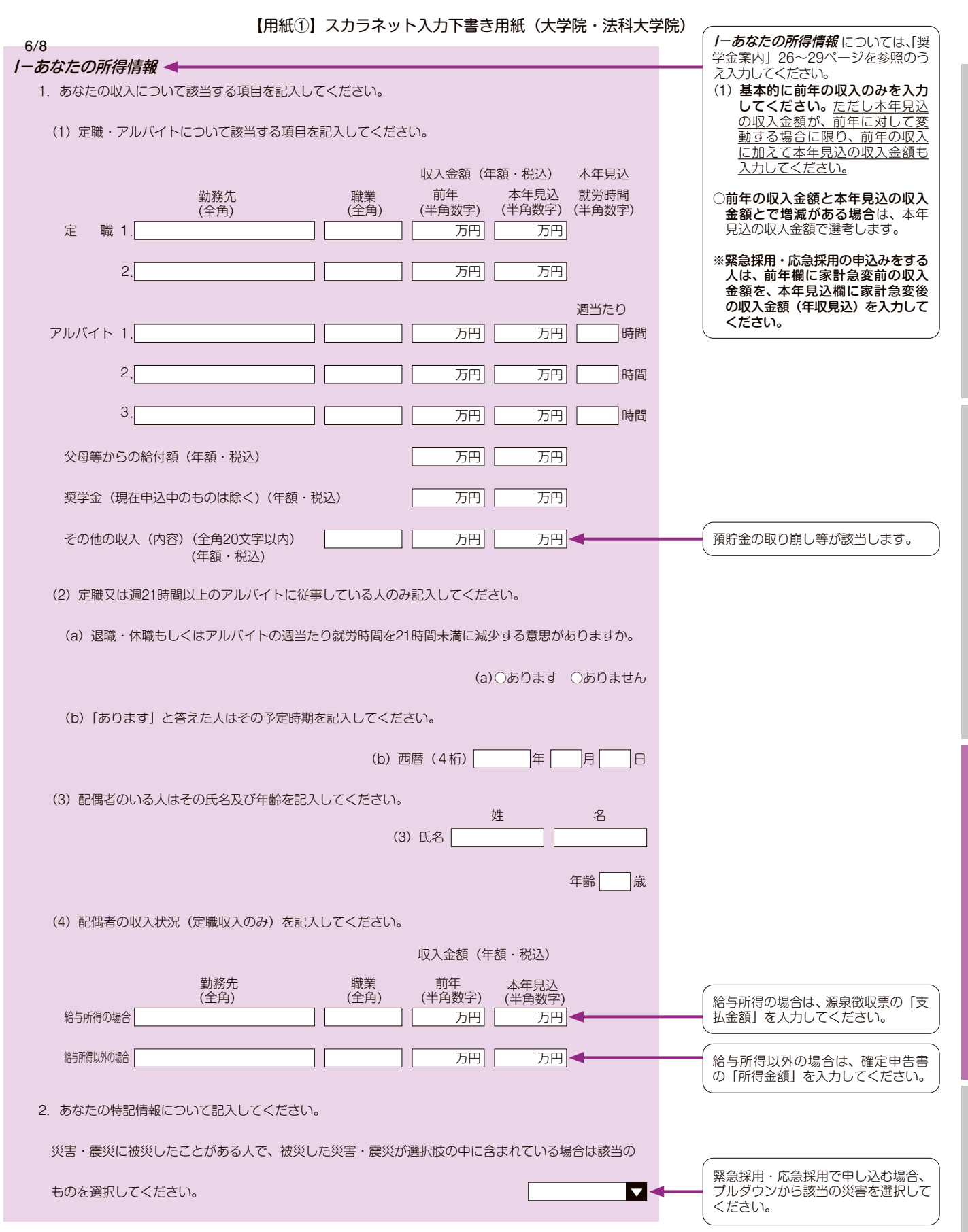

度 制 金 学 奨

順 手 込 申

スカラネット入力下書き用紙

貸

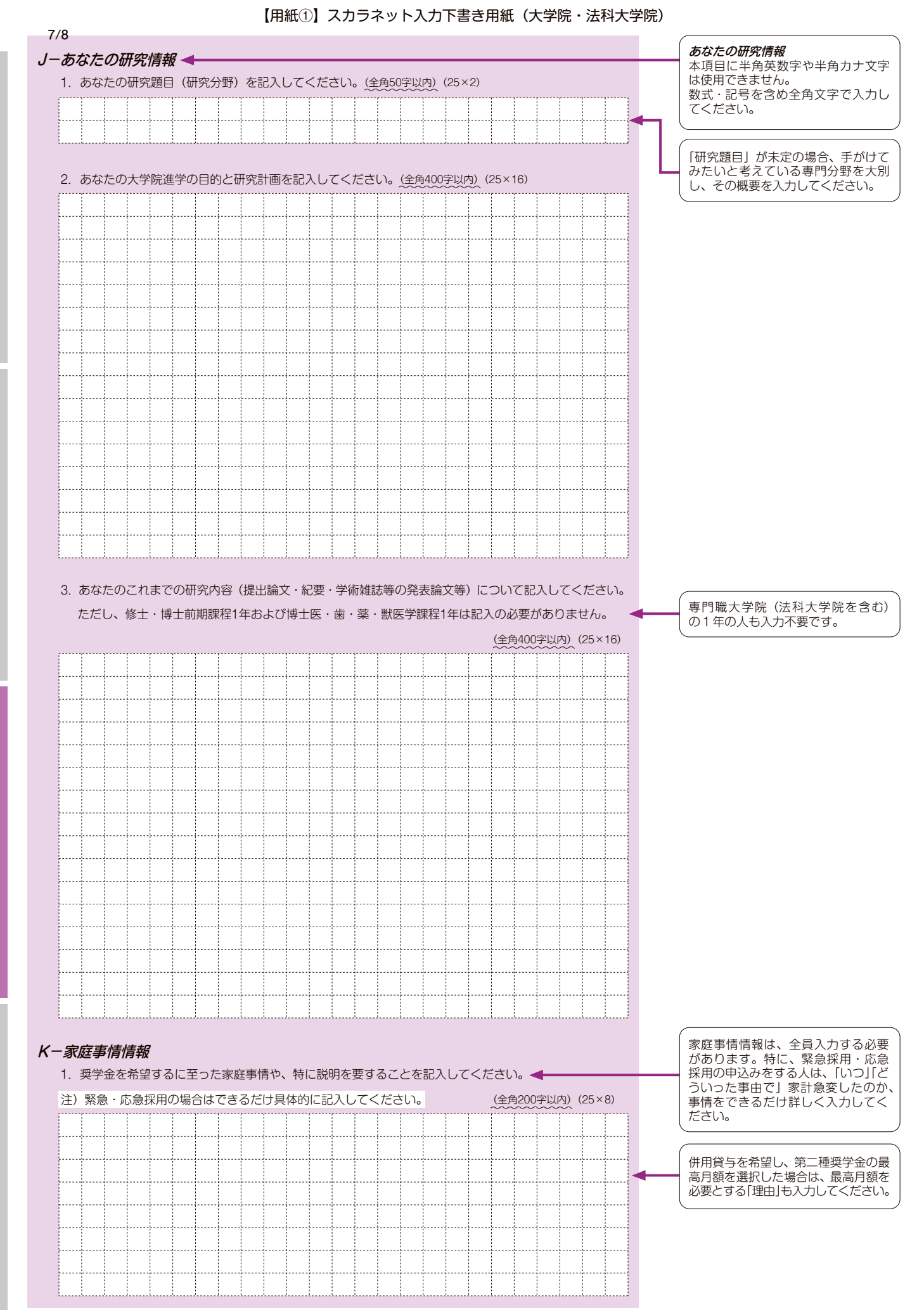

 $|10|$ 

負与開始~返還

#### **注意!口座情報に間違いがあると、奨学金の初回振込が大幅に遅れることがあります。 奨学金を継続して受けるためには、スカラネット・パーソナルへの登録が必須であり、 登録には振込口座情報が必要です。通帳などのコピーを本紙に貼付しておくことをお勧めします。** チェック アンチング会を受け取れる口座は、下記6点の確認が必要です! ①□ あなた本人の預・貯金口座ですか(あなた本人以外の口座は使用できません)。 ②□ | 銀行等の普通預金または、ゆうちょ銀行の通常貯金口座ですか。 3□ | 誓約欄のカナ氏名と通帳などの口座名義人(カナ)が同じですか。 金融機関名および口座番号と支店名(ゆうちょ銀行以外の場合)、または  $\sqrt{4}$ 記号と番号(ゆうちょ銀行の場合)は正しいですか。※1 6□ | この通帳は、1年以内に記帳できましたか。(=休眠口座になっていない) ⑥□ │ 信託銀行、農協、外資系銀行、SBI新生銀行、あおぞら銀行、<br>⑥□ │ ネットバンク、コンビニ銀行等は、**振込みできません。**※2 ※1 3か月以内に新設の支店は選択できない場合があります。 ※2 一部の信用組合は、振込みできません。 8/8 L-奨学金振込口座情報 貼り付け 奨学金を振り込む金融機関を選択してください。 1. ○銀行等 ○ゆうちょ銀行 【銀行等を選択した場合】 金融機関名および支店名を選択してください。 (1)金融機関名の読みの先頭1文字を選択してください。 (1) 【通  $\vert$ 1 $\vert$ (2)金融機関名を選択してください。 (2)  $\overline{\mathbf{v}}$ (3)支店名の読みの先頭1文字を選択してください。 (3)  $\overline{\mathbf{v}}$ |帳などの口座名義人及び口座情報が記載されている部分のコピー  $2$   $(4)$ 支店名を選択してください。  $(4)$  $\overline{\phantom{0}}$ 番号が7桁に満た 2. 預金通帳等で確認後、口座番号を入力してください ない場合は、その 3 2. 普通 (総合) 口座 ままの桁数で入力 確認のため、再度口座番号を入力してください。 確認用 ÷ Ŧ してください。 3. 口座名義人を入力してください。 半角数字  $\overline{4}$ (口座名義人は本人に限ります) こうしょう いちかん こうしょう さんさん 名 口座名義人欄の入力に → 3. 口座名義人 (全角カナ) ついて (**B-誓約欄**で入 力したカナ氏名と同一 【ゆうちょ銀行を選択した場合】 である必要があります)  $\overline{2}$ 「記号」と「番号」 2. 貯金通帳等で確認後、口座の記号-番号を入力してください。 l 1 ※姓と名でそれぞれ15 の間に数字がある 文字まで入力できます。 番号 記号 場合は、その数字 ※姓が15文字以上あ 2.記号-番号 - は入力しないでく る人は、15文字まで ださい。 姓に入力し、16文字 確認のため、再度口座の記号-番号を入力してください。 ※番号が8桁に満 以降は名に入力してく 番号 記号 た な い 場 合 は、 ださい。 確認用 Ţ Ŧ そのままの桁数 - ※ミドルネームがある 3.口座名義人を入力してください。 半角数字 で入力してくだ 人は、名の欄に『ミド さい。 ルネー ム』と『名 前』 (口座名義人は本人に限ります) こうしょう いちかん こうしょう さんさん 名 をスペースなしで入力 l 3 → 3. 口座名義人 (全角カナ) してください。 ゆうちょ銀行 銀行等  $\sqrt{4}$ 普通預金 KI  $|2|$ キコウ タロウ  $\boxed{1***0}$   $****1$ お届けの通販風景報は<br>次のとおりです。 金額 変更徒会物 店番 口座寄与 キコウ タロウ 様 \*\*\* \*\*\*\*\*\*\*  $\overline{3}$  $\boxed{2}$  $\overline{3}$ 株式会社××銀行 1 口座店 ×× 支店 ? 株式会社ゆうちょ銀行<br>(金融機関コード:9900) ||紙悦中合併|<br>||紙悦中合併|<br>|初級著来駅連  $\bigcirc$ TEL  $\times \times \times (\times \times \times) \times \times \times \times$ A 。<br>お振込入金<br>お振込入金 日紙税申告部 通帳とお届け即とは、別々に保管してください。 通帳作成地 東京都干代田区銀が開1-2-2<br>- 株式会社ゆうちょ競行  $\times\times\times\times\times\times$ 4 仕作った確実  $x \times x (x \times x) \times x \times x$ 税務署承租赁 サ この番号では振込みできません イ この口座を他金融機関からの振込みの受取口座として利用される際は ズ この口温とに当たる。<br>次の内容をご指定ください<br>【店名】 一九八(読み イチキュウハチ)  $\sum_{i=1}^{n}$ 【店番】198 【預金種目】普通預金 【口座番号】0123456 】 記入内容を点検しましょう! 17 小鱼蟹 □ 氏名は本名で記入しましたか? □ 住所·電話番号をもれなく正確に記入しましたか? 入力完了後に表示される受付 番号を下書き用紙の1ページ □ 収入・所得金額について、該当する欄に該当する数字を記入 に記入してください。 できていますか? □ 口座番号を正確に記入しましたか? (誤りがあると振込みできません)

度 制 金 学 奨 貸

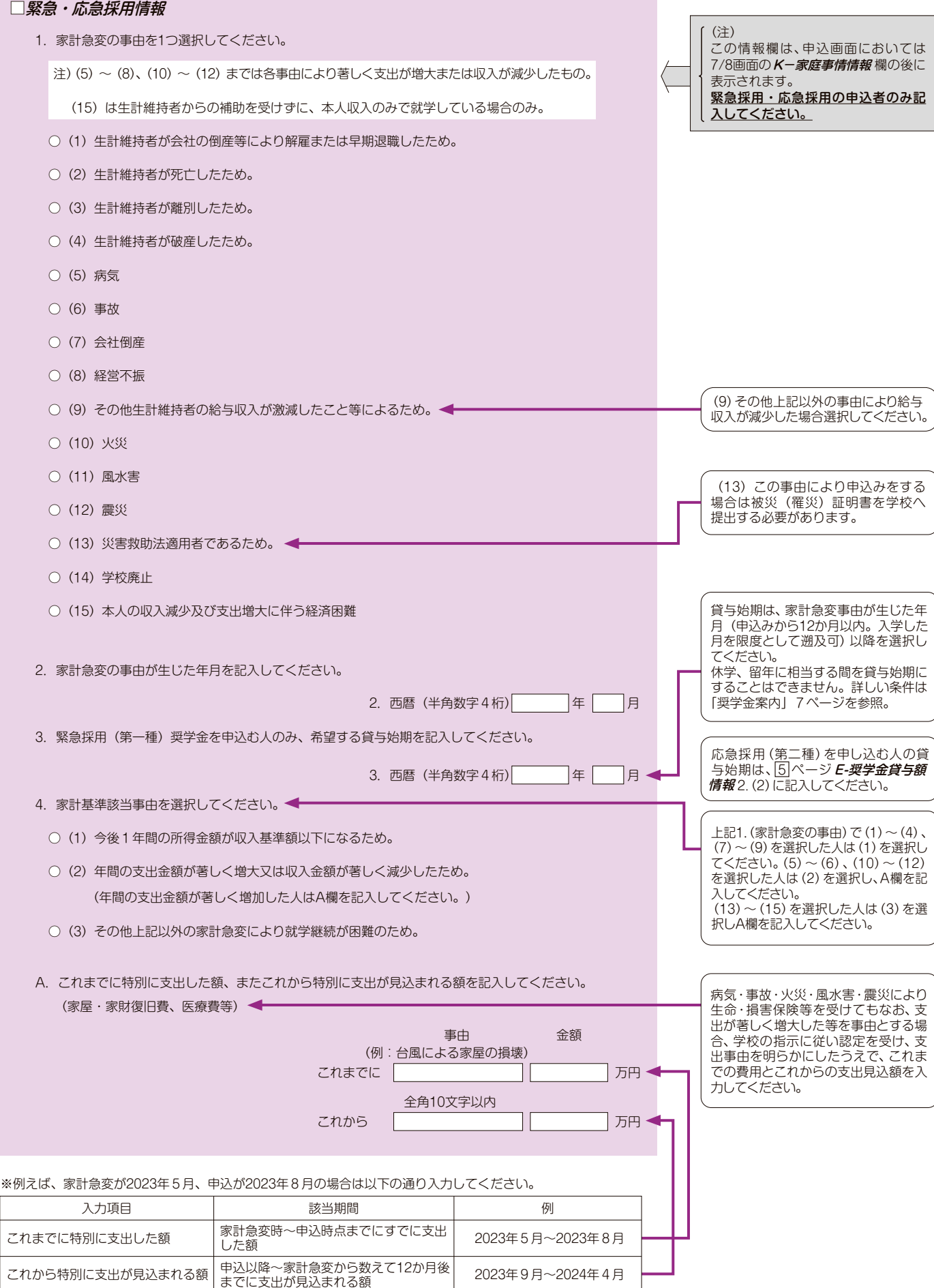